# graphomate.II

## Scripting Documentation of the graphomate trellis 2.1 for SAP Lumira Designer 2.x

Version 2.1 - as of October 2018

[https://www.graphomate.com](https://www.graphomate.com/en/)

### **1 Scripting Documentation**

#### **Scripting Documentation of graphomate trellis for SAP Lumira Designer**

**Rev 1.0 as of September 2018**

#### **1.1 Introduction**

The graphomate trellis supports the SAP Design Studio scripting language. This enables the user to dynamically interact with the add-on during runtime. Script commands include manipulation of the graphomate trellis layout or setting of data. This document features a list of all currently available script commands. Please do not hesitate to contact us if any feature is missing. For this, you can use our [online form.](http://www.graphomate.com/en/contact/)

#### **1.2 Events**

The following events are available. User-made scripts can be deposited on the Standard-Properties-Sheet under the group Events.

After the user clicked on an element in the trellis, this function returns the member of the specified dimension dimensionKey. The member provides different properties such as text, internalKey and externalKey. Only dimensions specified in the module configurations are available.

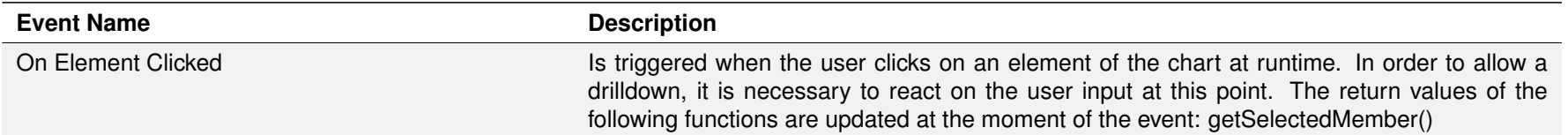

#### **1.3 Functions**

The following functions are available. They can be addressed in the scripting editor of Design Studio. We differentiate between getter and setter functions as they get information from the extension or set its properties.

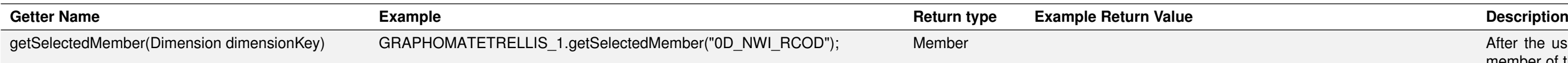